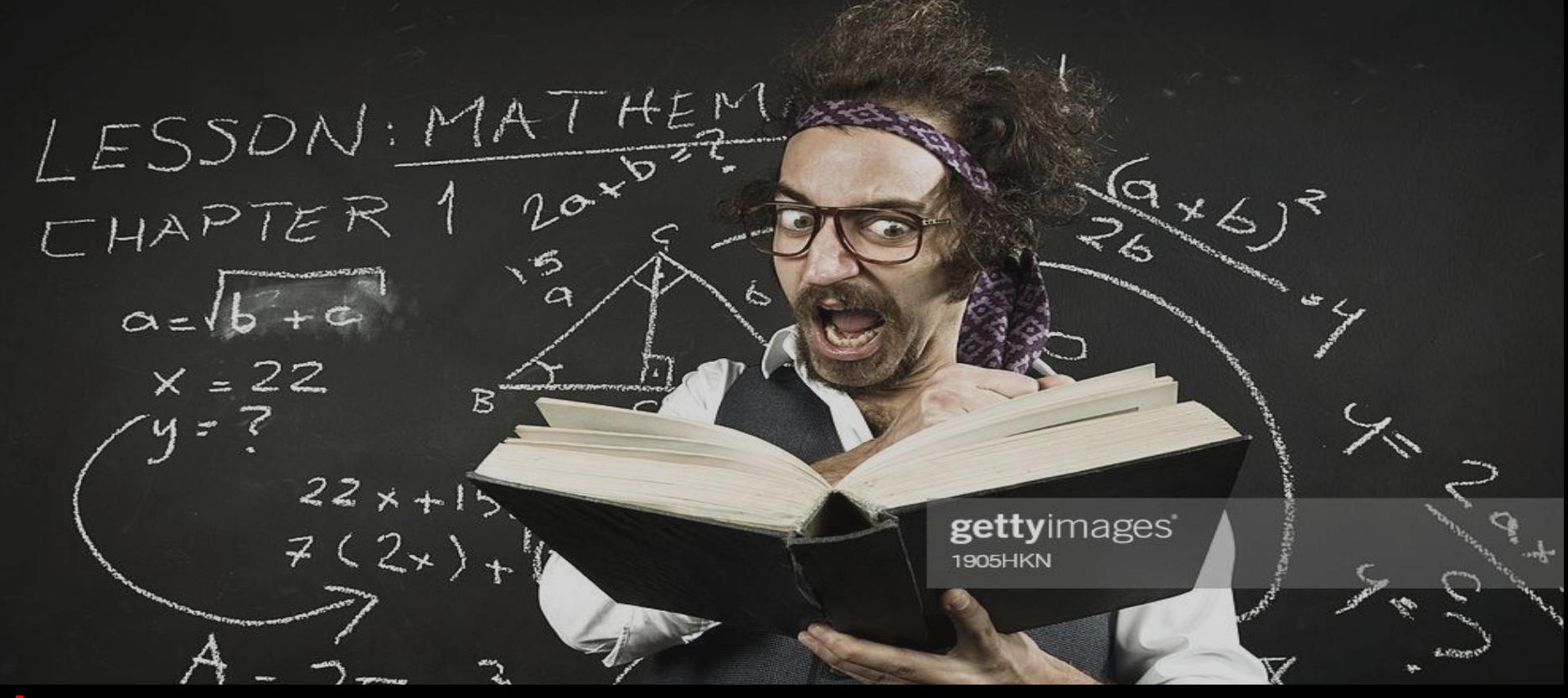

**TPROGRAM MATEMATIKAMATEMATIKA** 5.osztály

#### **A PROGRAM**

Elkészült egy része, az ONLINE gyakorló programnak. Az iskolaoldalról le tudod tölteni és indíthatod is.

**Csak PC, LAPTOPON működik.**

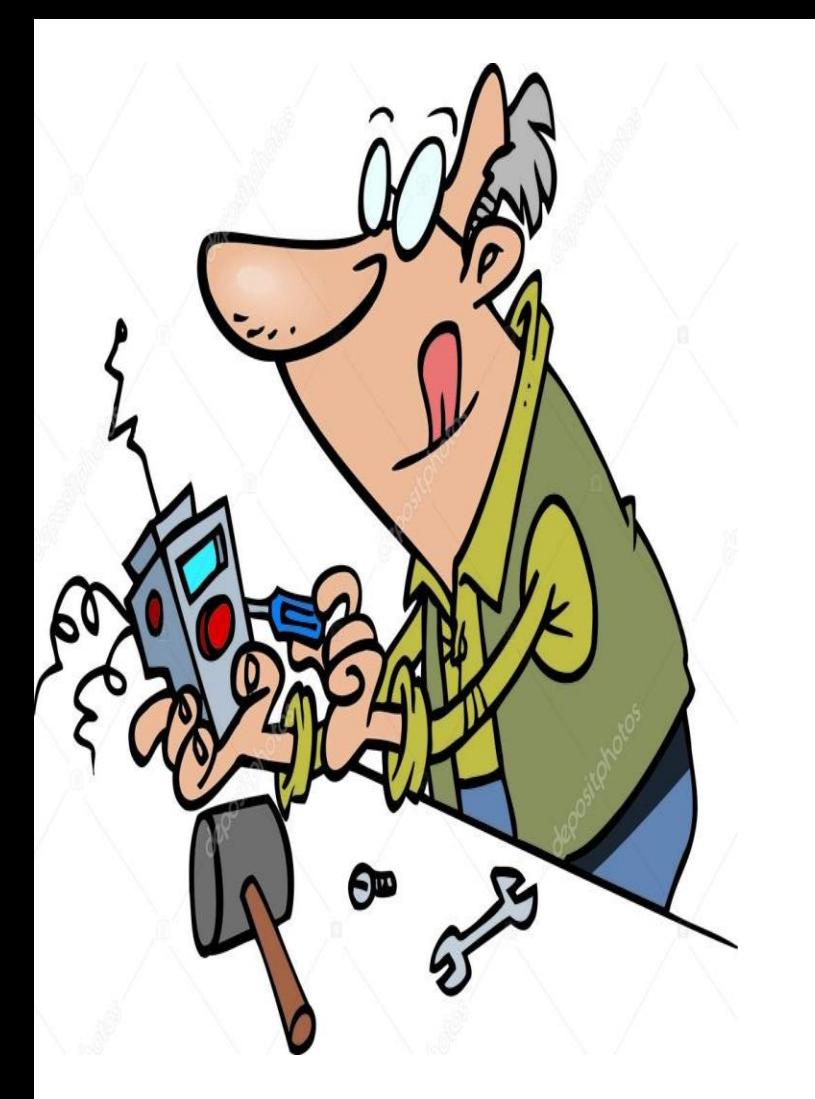

### **HOGYAN TÖLTÖM LE ?**

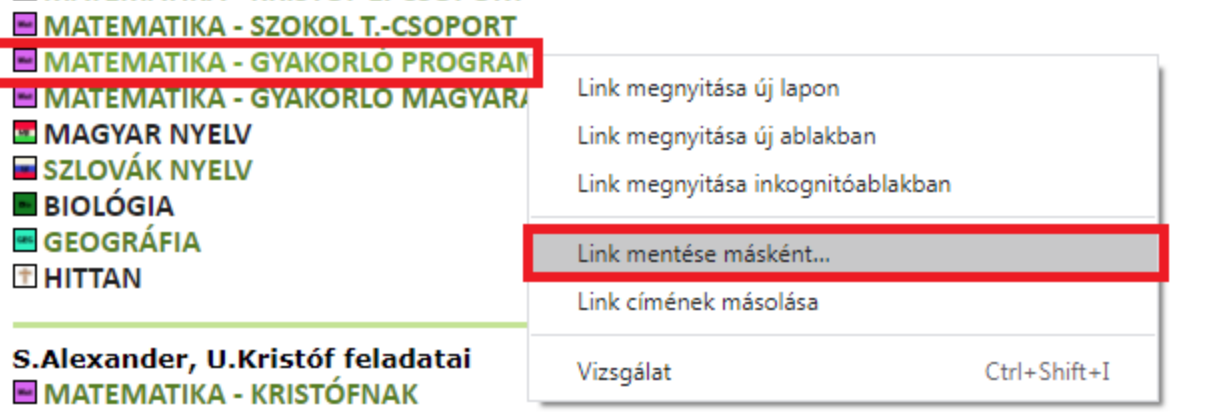

MATEMATIKA - KRISTÓF E.-CSOPORT

MATEMATIKA - ALEXANDERNEK

**1 lehetőség:** klikkel a sorra, elkezdődik a letöltés **2 lehetőség:** Jobb gomb a soron, menüben kiválaszt amit fent is látsz magyarul (link mentése másként / Uložiť link / Save link as – és elmented valahová, ahol meg is találod) **3** lehetőség: segítséget kérsz valakitől otthon

# **HOGYAN MŰKÖDIK ?**

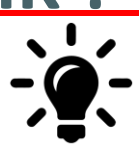

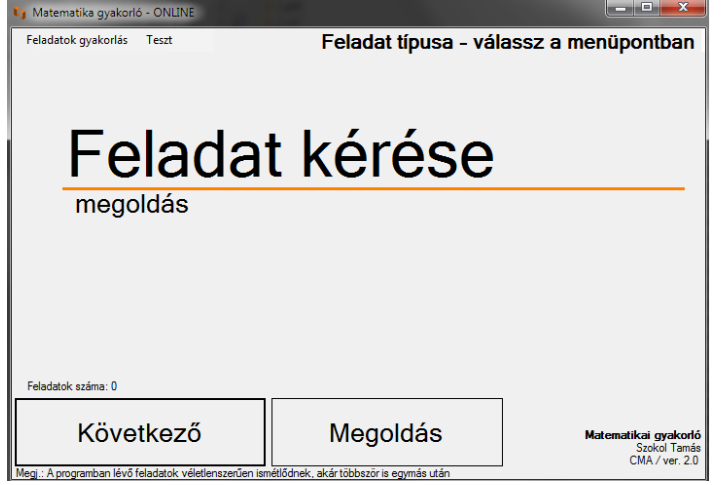

#### Amikor elindítod, ezt fogod látni.

### **GYAKORLÓ VS. TESZT**

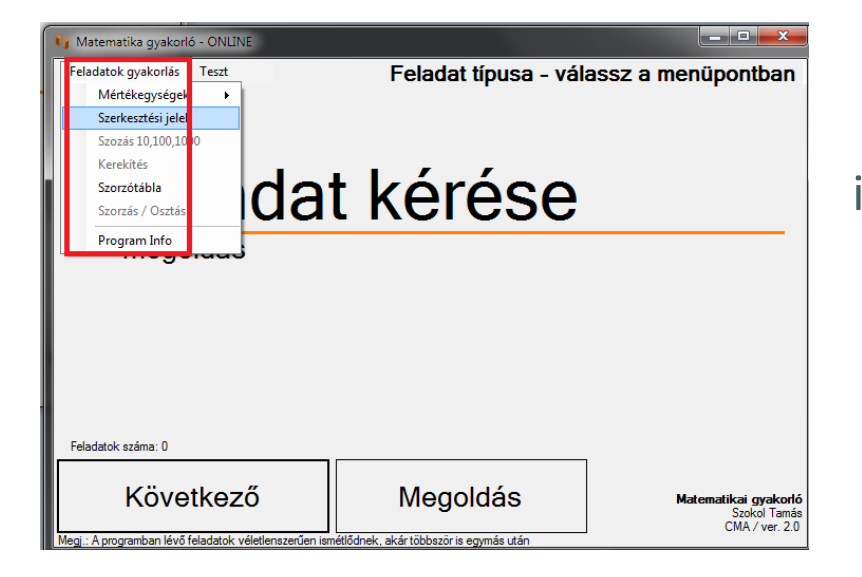

#### A begyakorolt feladatokkal letesztelheted saját magad, a teszt részben.

Gyakorlatok, melyek a végtelenségig ismétlődnek majd, akár több alkalommal is.

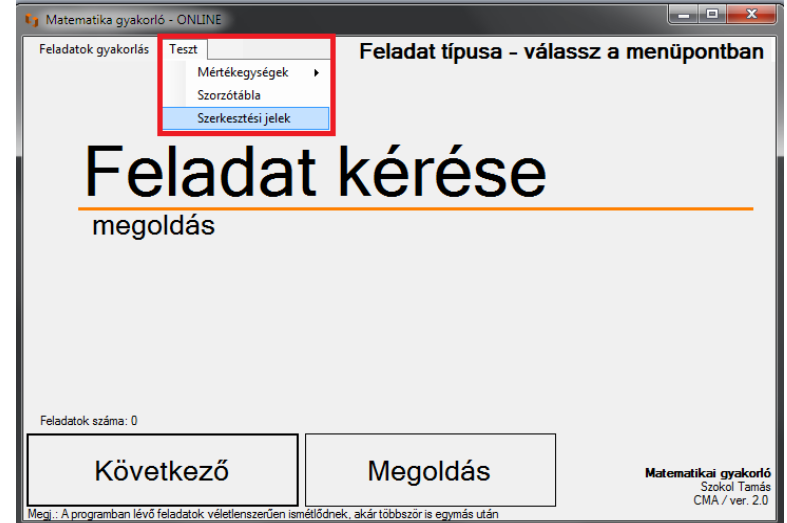

### **EREDMÉNY**

A teszt alatt elért eredményeid, itt láthatod. **Nekem ezt küldd majd el, lefényképezed látható képre.**

**Ha nem lenne telefon, PC-n is le lehet fényképezni.**

PRINT SCREEN (PrtScn) gomb a billentyűzeten, majd a paint/Skicárban ctrl+v mentés, küldés.

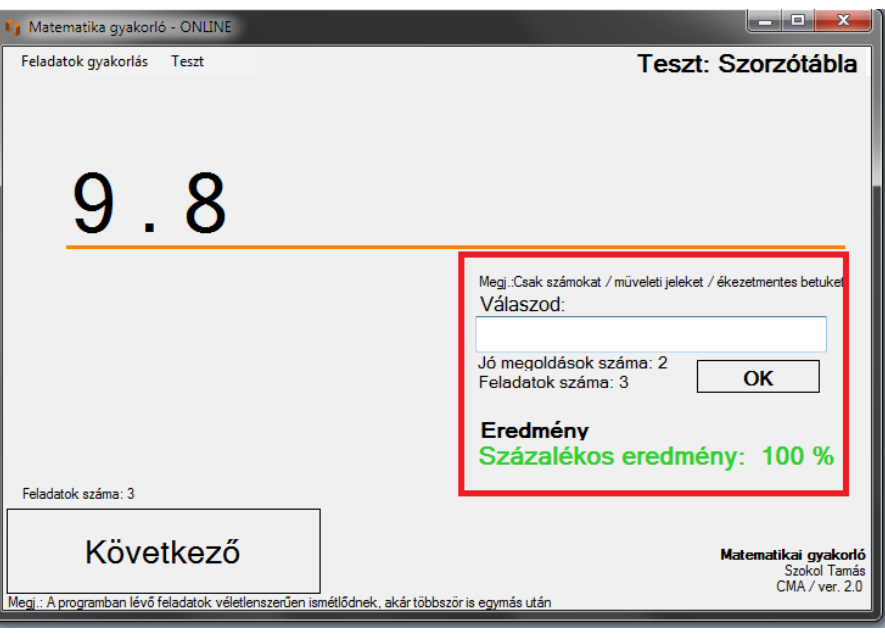

# **MIBŐL, MENNYI FELADATOT**

**A program jelenleg 3 témakörrel dolgozik.** *-szerkesztési jelek -hosszúság mértékegységei -szorzótábla*

*Mind a három témával foglalkozz, 30-30-30 feladattal.*

*(a program számolja, majd megtalálod hol)*

*Tehát 3 képet kell készítened. Péntek Zoom-ig*

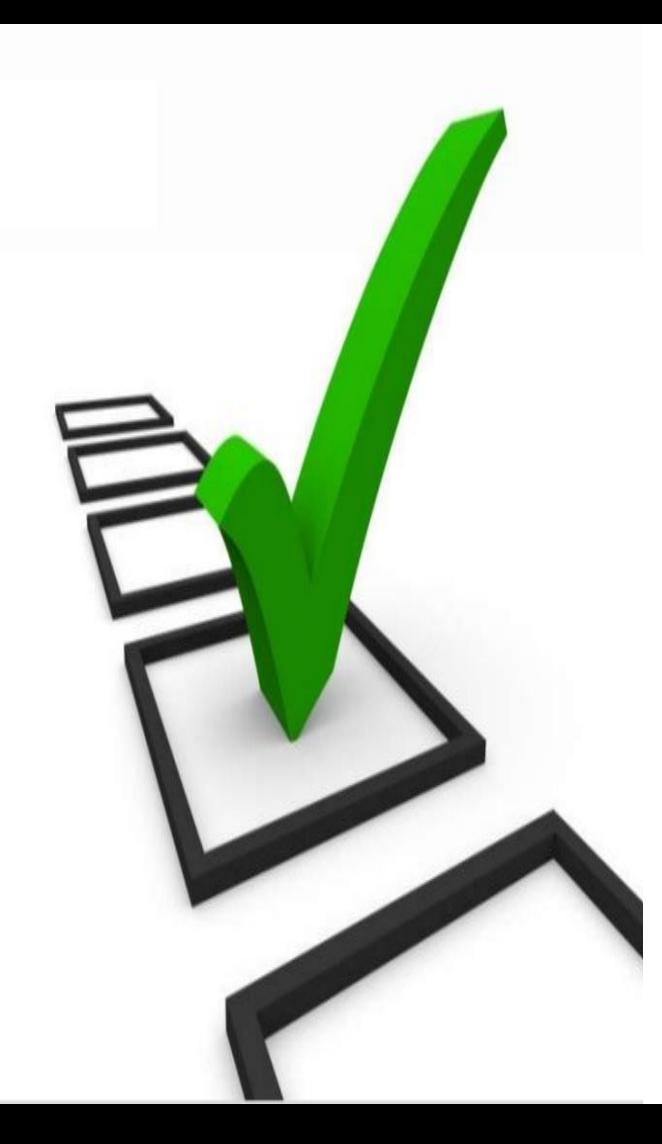

## **HÁLA A MUNKÁDÉRT**

thank vou

**Köszönöm azok munkáját, melyeket amikor megnyitok, látom hogy dolgoztak vele, és megcsinálták.**

**Kitartás, nem tarthat ez a helyzet örökké.**